## **Importing customer budgets**

\*

You can set up budgets for customers manually if you wish (see [here\)](https://docs.msupply.org.nz/issuing_goods:customer_budgets) but if you have to set budgets for many customers at a time then this feature will save you a lot of time. As with the other import features of mSupply, this import uses a tab delimited text file (easily produced by exporting a spreadsheet from Excel or other spreadsheet programme). The columns that must be present in the file and their contents are as follows:

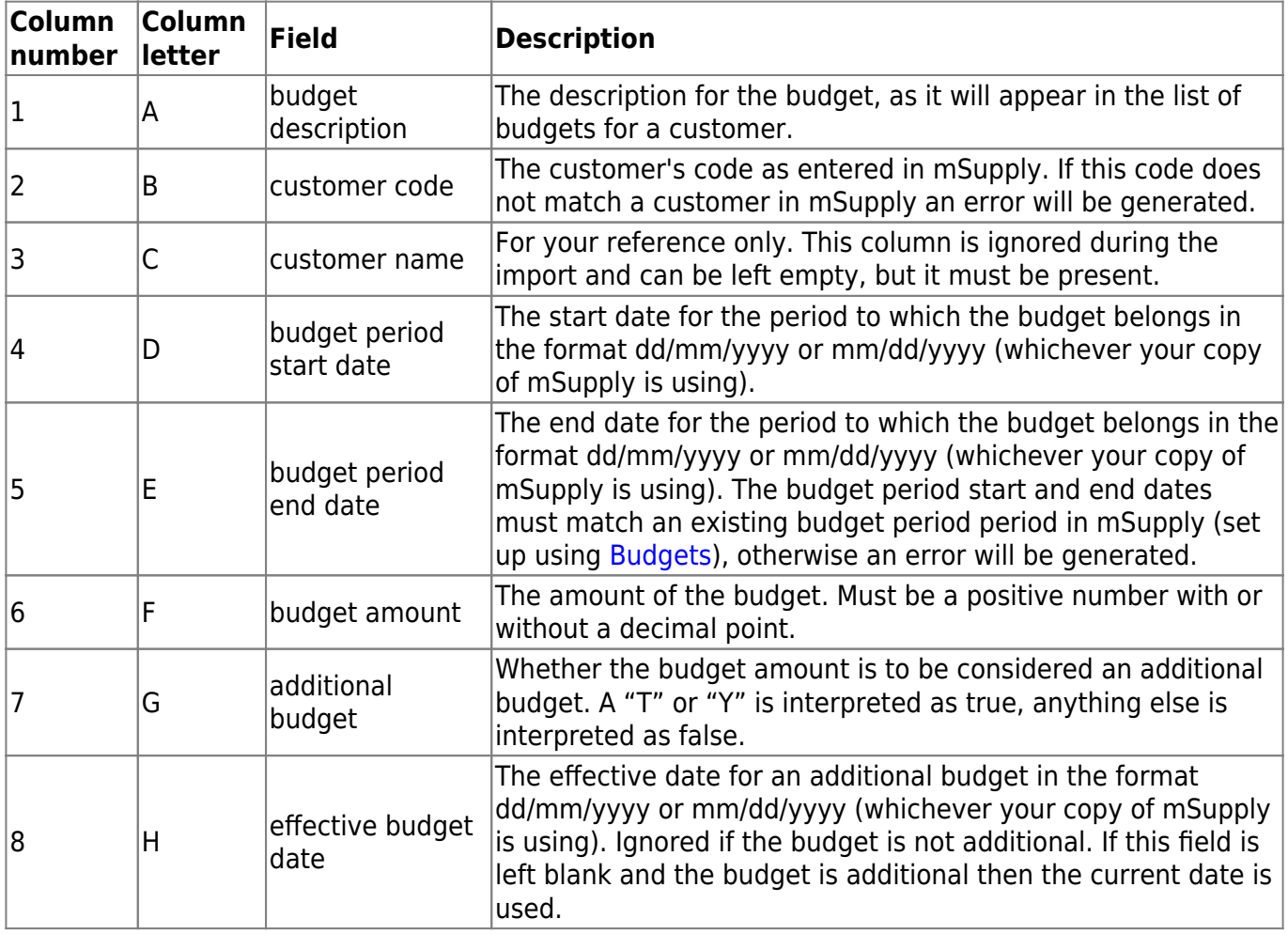

When you have created the import text file go to **File** > **Import** > **Import customer budgets** and select your text file. You will be show the following window:

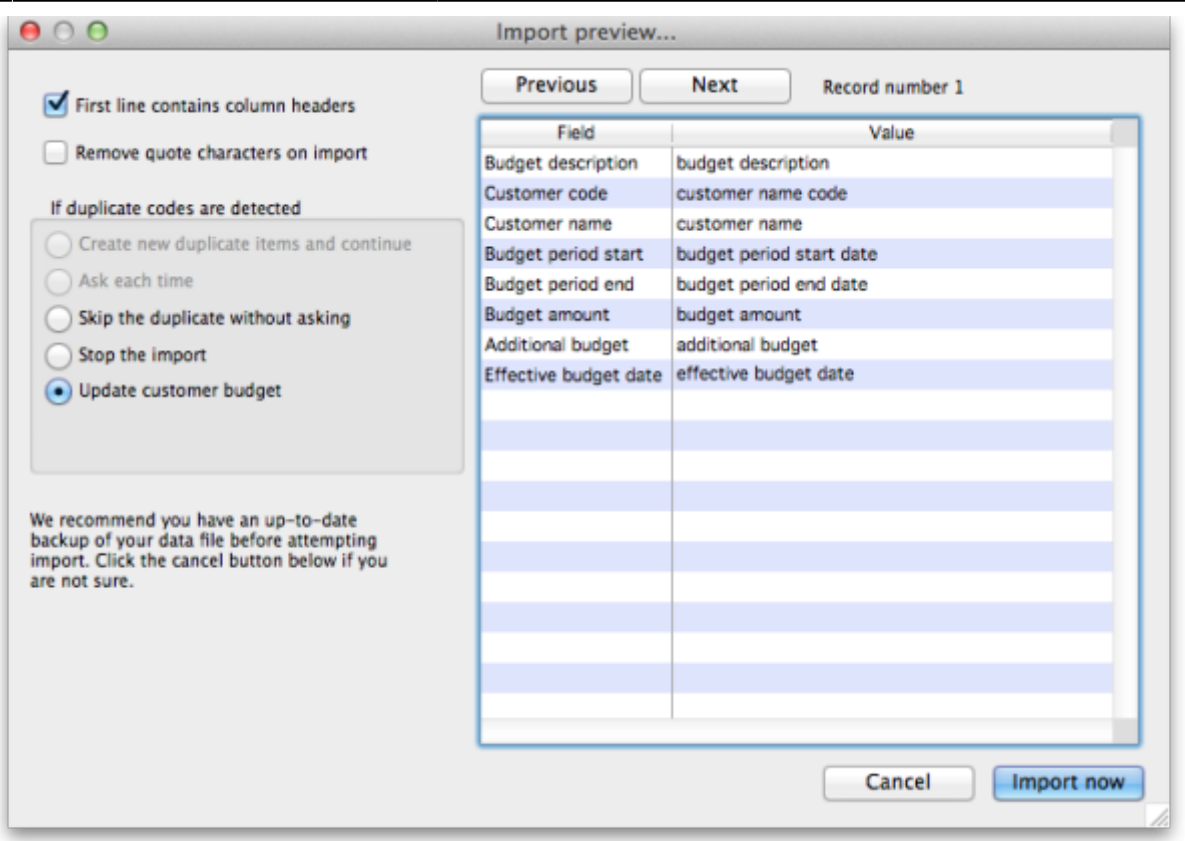

Now choose the import settings to match your file:

- **First line contains column headers:** check this if the first row in your text file contains the column descriptions. If checked, mSupply will ignore the first line of the file.
- **Remove quote characters on import:** check this if fields in your file is surrounded by quote (" or ') characters. If checked, mSupply will attempt to remove them from each field.

And select how duplicates are to be handled (a duplicate is a row which matches another line in the file or a budget already in mSupply):

- **Skip the duplicate without asking:** The duplicate record is ignored completely
- **Stop the import:** mSupply will stop importing form the file if it detects a duplicate. Any budgets already imported will be kept but no further lines in the file will be processed.
- **Update customer budget:** The budget already in mSupply will be updated with the new details found in the file and the import will continue.

You can also click the Next and Previous buttons to see a preview of what mSupply will import on each row from your file. This can be useful for showing differences in the contents of your file and what mSupply is expecting.

When you're ready to carry out the import, click on the OK button. mSupply will carry out the import and tell you how many lines were imported, how many budgets already in mSupply were modified and if there were any errors. You can see more details by viewing the log (see [The log](https://docs.msupply.org.nz/admin:tables_fields:foreign_keys)).

Previous: [Importing a supplier invoice](https://docs.msupply.org.nz/import_and_export:importing_a_supplier_invoice) Next: [Exporting invoices](https://docs.msupply.org.nz/import_and_export:export_invoice)

## From: <https://docs.msupply.org.nz/> - **mSupply documentation wiki**

Permanent link: **[https://docs.msupply.org.nz/import\\_and\\_export:importing\\_customer\\_budgets?rev=1438833151](https://docs.msupply.org.nz/import_and_export:importing_customer_budgets?rev=1438833151)**

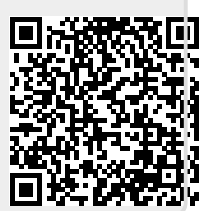

Last update: **2015/08/06 03:52**